## **ホームページによる「団体登録の年度更新申請」の手順**

2024/4/1

## **【画面の説明】**

①ホームページURL https://umeco.infoでUMECOホームページに入る

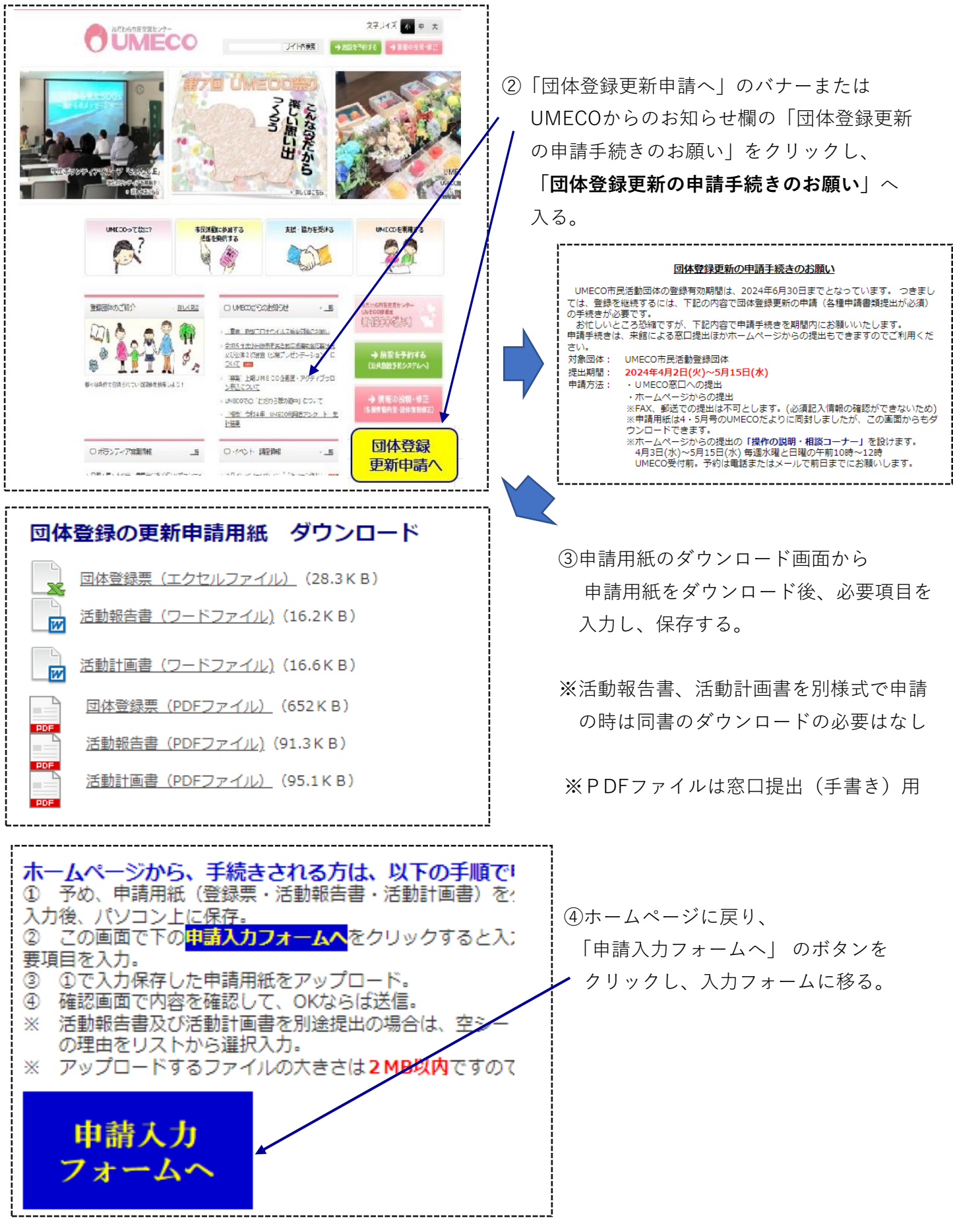

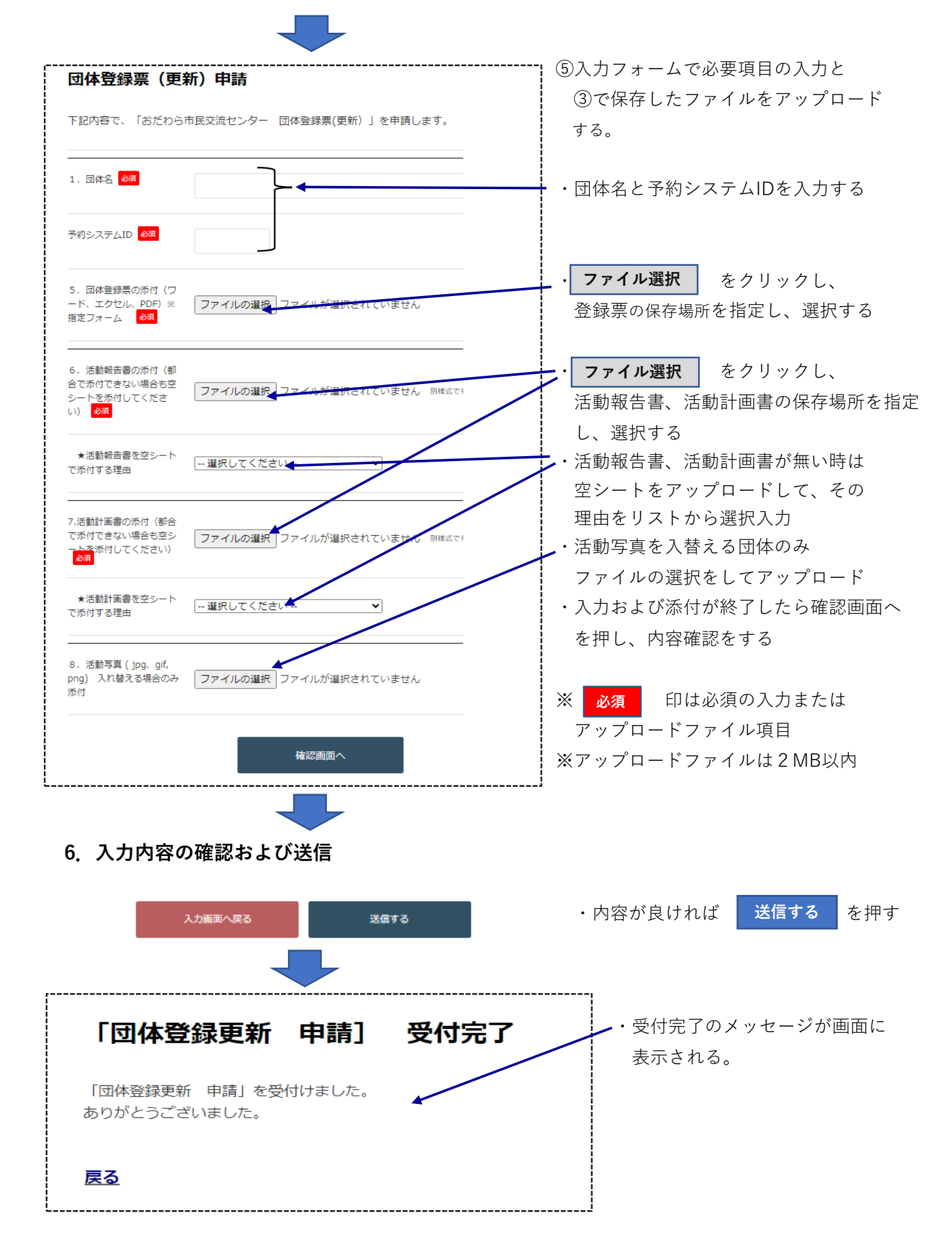